# **SKYCOM®**

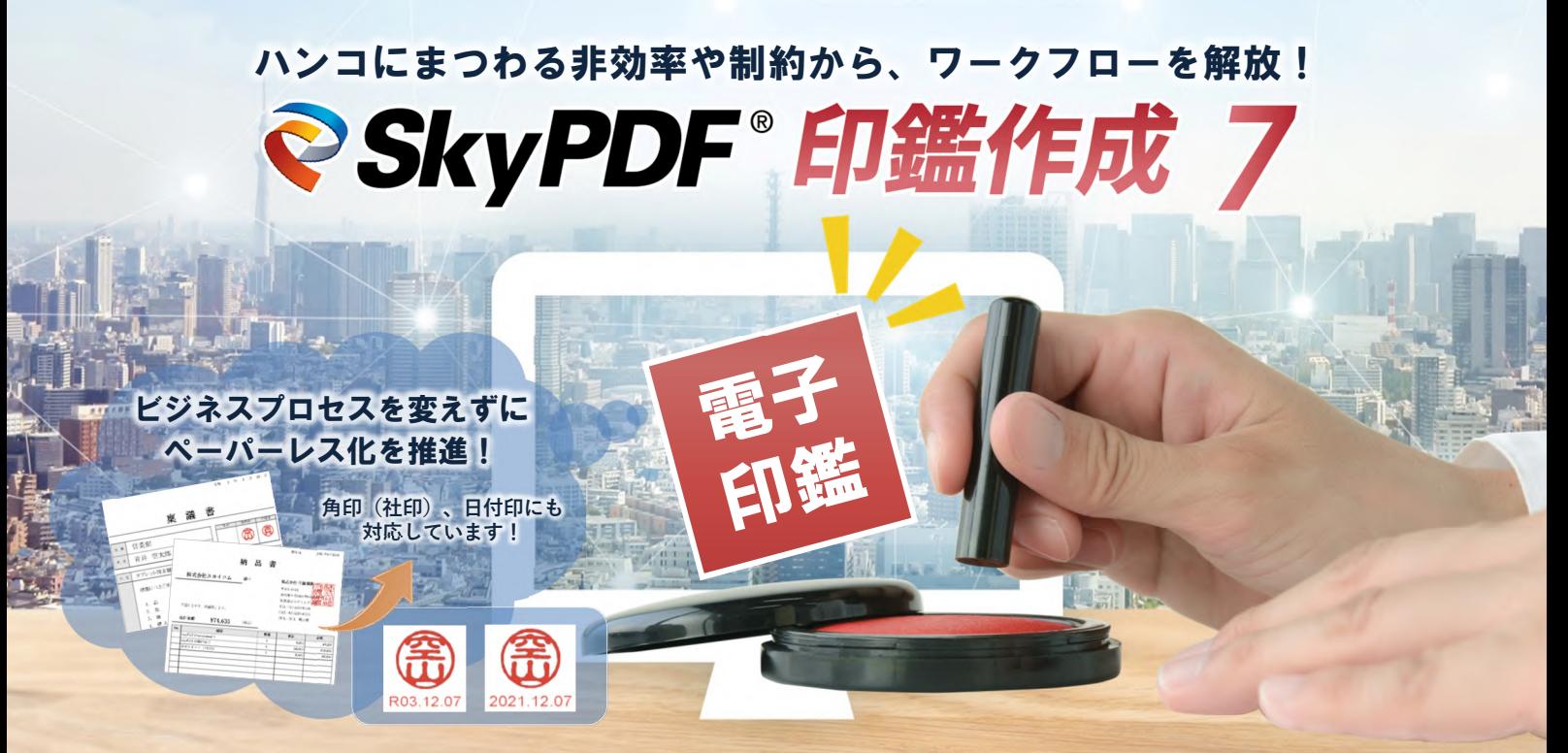

## いつでも、どこからでも**PDF**印鑑で捺印─ハンコのための出社はもう止めよう!

**働き方改革の推進や、新型コロナウイルス感染拡大に伴うテレワークの急増で、時間と場所に縛られない柔軟なワークス タイルが求められています。しかし、その速やかな実現を阻んでいるのが、紙文書やハンコの存在です。**

**「SkyPDF 印鑑作成 7」 は、 お持ちの印鑑や画像を印影データとして取り込んでパソコンやタブレット端末で使えるPDF 印鑑(電子印鑑)ファイルを作成するツール。 ハンコにまつわるワークフローの非効率や無駄、時間や場所の制約を排除 して新時代のワークスタイルを力強く支援します。** 本製品は「SkyPDF Professional 7」のオプション製品となります。

#### 捺印者の顔写真と自署(サイン)

顔写真、自署(サイン)を、PDF印鑑(電子印鑑)ファイル作成時に所有者情報 として登録しておけるようになりました。これにより、捺印時に捺印者情報とし て挿入される顔写真、自署(サイン)と縦並列表示して目視照合でき、本人性の確 証をより高めます。本機能は個人印のみならず、角印(社印)にも適用できます。

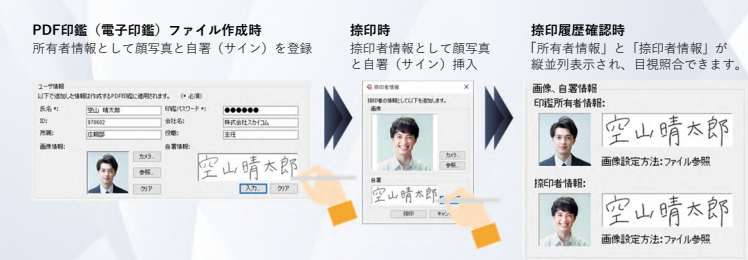

※顔写真と自署(サイン)は、それぞれ必要に応じて設定できます。 (「なし」「事前登録のみ」「事前登録+捺印時」「捺印時のみ」)

※顔写真は、「あらかじめ用意した画像ファイルの読み込み」と「捺印時に端末のカメラを使って撮影」の 2通りの方法で挿入できます。

※自署(サイン)は、「SkyPDF Touch Ink for win 7」(有料オプション製品)が必要です。

#### 改ざん検知

捺印後に文書が変更(改ざん・偽造)されていないか、捺印履歴から検証結果を 。<br>確認できます。肉眼で発見することが困難な不正な改ざんや修正、編集も検知可 能です。

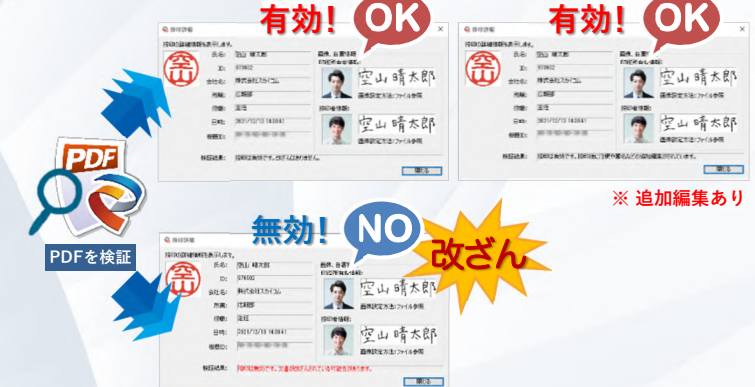

※ PDFの検証結果は、SkyPDF Professional/Standard/Viewer/Terminal Server Pro で確認可能です。

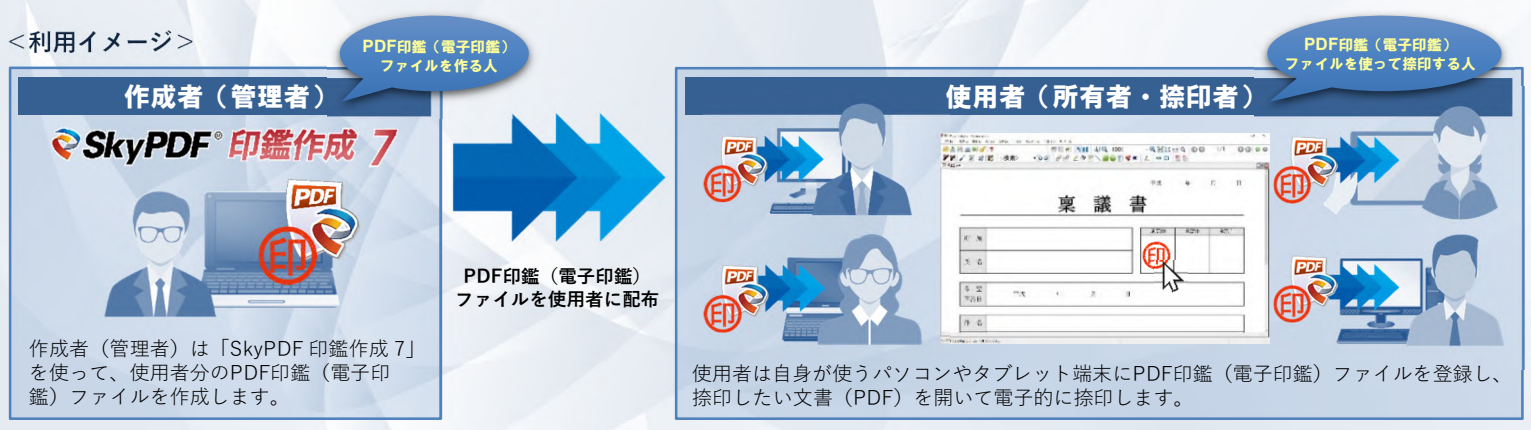

### **PDF**印鑑(電子印鑑)ファイルの作成手順

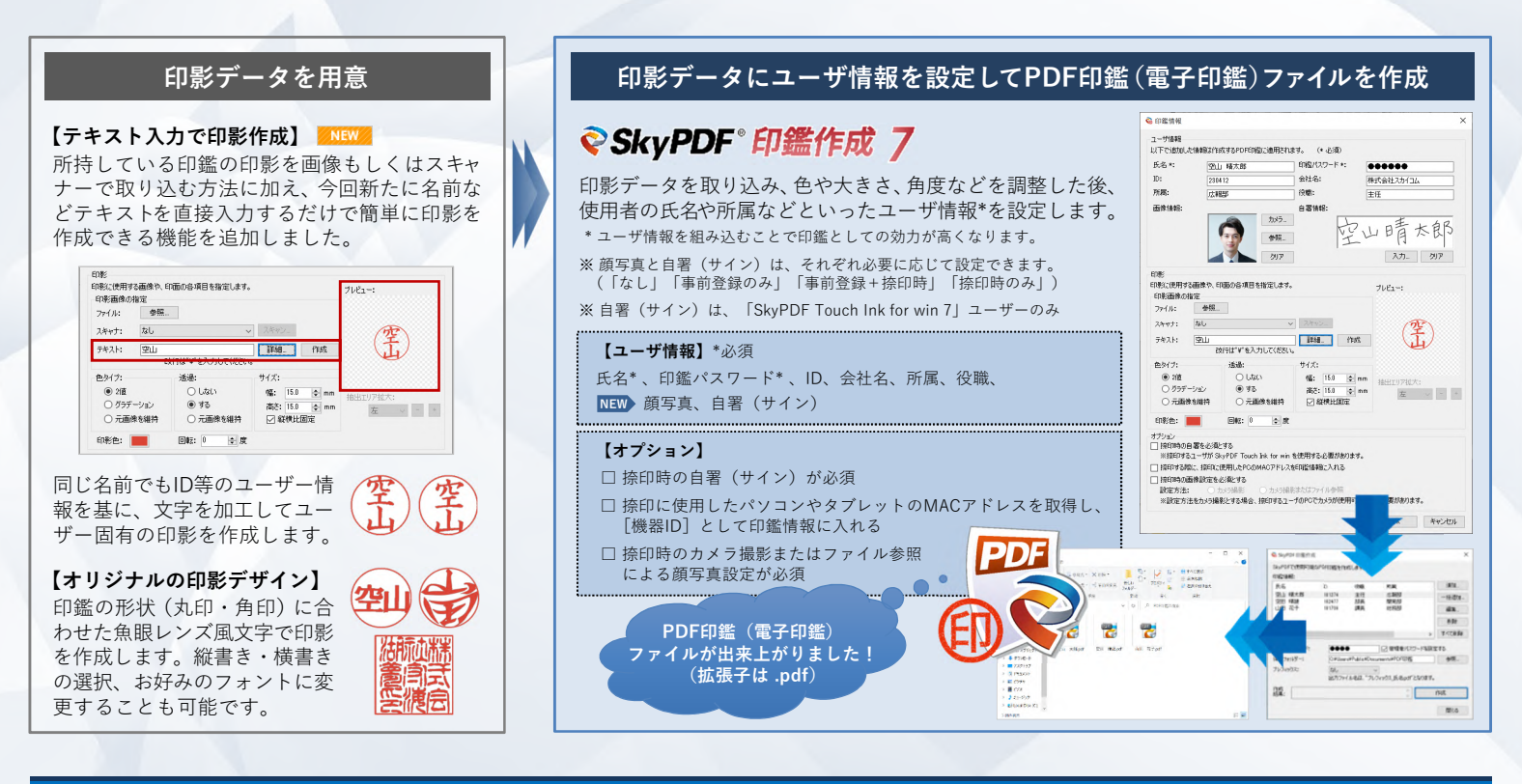

#### **PDF**印鑑(電子印鑑)を使った捺印手順

**※「SkyPDF 印鑑作成 7」で作成されたPDF印鑑(電子印鑑)ファイルを使って捺印するには、お使いのパソコンや タブレットに「SkyPDF Professional 7」もしくは「SkyPDF Standard 7」がインストールされている必要があります。**

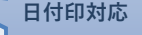

捺印した印影の下に日付を表示します。 書式は8種よりお選びいただけます。

(希)

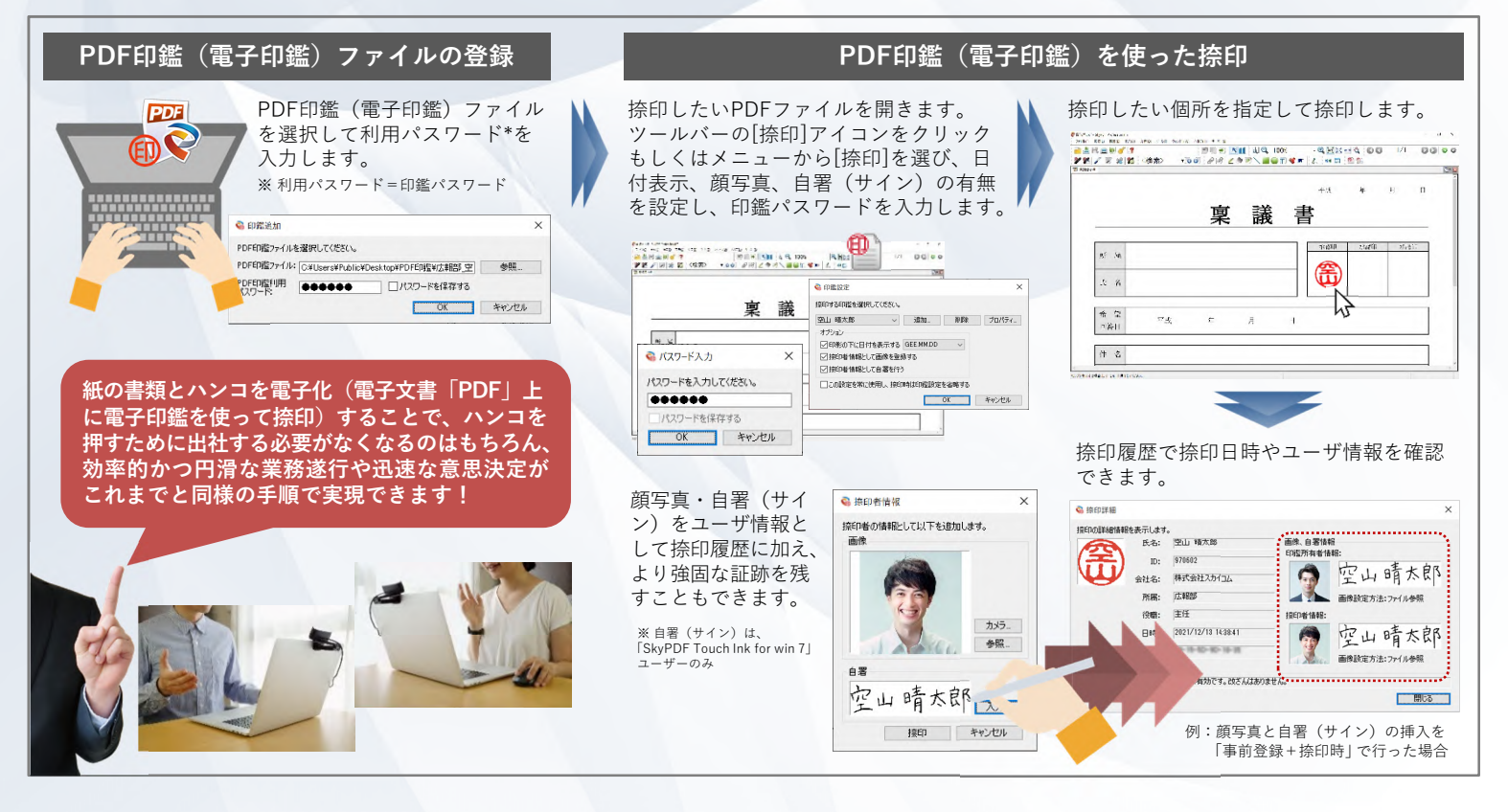

**本カタログの記載内容は、製品の改良等のために予告なく変更する場合がございます。**

#### ■ 発 | 株式会社 スカイコム www.skycom.jp

【本 社】〒101-0023 東京都千代田区神田松永町19 秋葉原ビルディング10F TEL. 03-5289-0788 【R&Dセンター宮崎】〒880-0801 宮崎県宮崎市老松2-2-22 JR宮交ツインビル901

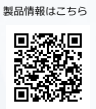